УДК 004.514, 372.862

# **ИНФОРМАЦИОННО-СПРАВОЧНАЯ СИСТЕМА ПО ПОДГОТОВКЕ К ОГЭ ПО ИНФОРМАТИКЕ И ИНФОРМАЦИОННО-КОММУНИКАЦИОННЫМ ТЕХНОЛОГИЯМ**

## **Трошкина Виктория Сергеевна<sup>1</sup> , Пряхина Дарья Игоревна<sup>2</sup>**

*<sup>1</sup>Студент;*

*ГБОУ ВО МО «Университет «Дубна», Институт системного анализа и управления; 141980, Московская обл., г. Дубна, ул. Университетская, 19; e-mail: trox2712@gmail.com.*

*<sup>2</sup>Старший преподаватель; ГБОУ ВО МО «Университет Дубна», Институт системного анализа и управления; 141980, Московская обл., г. Дубна, ул. Университетская, 19; e-mail: pry-darya@yandex.ru.*

*Задача подготовки к ОГЭ становится все более актуальной в последнее время, в виду ориентирования правительства на увеличение количества профессионалов, прошедших обучение по программам СПО. Зачисление в средне-специальные учебные заведения осуществляется на основе ОГЭ, что обуславливает увеличение спроса на ресурсы по подготовке к данному экзамену. Статья посвящена проектированию и созданию прототипа информационно-справочной системы для подготовки к основному государственному экзамену по информатике и информационно-коммуникационным технологиям.*

Ключевые слова: ОГЭ, информатика, ИКТ, обучение, ИТ.

# **INFORMATION AND REFERENCE SYSTEM FOR PREPARING FOR THE MAIN STATE EXAM IN INFORMATICS AND INFORMATION AND COMMUNICATION TECHNOLOGIES**

## **Troshkina Victoria<sup>1</sup> , Priakhina Daria 2**

*<sup>1</sup>Student; Dubna State University, Institute of the system analysis and management; 141980, Dubna, Moscow reg., Universitetskaya str., 19; e-mail: trox2712@gmail.com.*

*<sup>2</sup>Senior teacher; Dubna State University, Institute of the system analysis and management; 141980, Dubna, Moscow reg., Universitetskaya str., 19; e-mail: pry-darya@yandex.ru.*

*Nowadays, the task of preparing for the main state exam is becoming more and more popular because of the government's orientation towards increasing the number of professionals trained in secondary vocational education programs. Enrollment in secondary vocational schools is based on the main state exam, which leads to an increase in demand for resources to prepare for this exam. The paper is devoted to the design and creation of a prototype information and reference system for preparing for the main state exam in computer science and information and communication technologies.*

Keywords: main state exam, computer science, information and communication technologies, study, IT.

## *Введение*

На рынке труда наблюдается увеличение количества вакансий, связанных с информационными технологиями (ИТ), что приводит к повышению заинтересованности молодежи в получении ИТобразования. Таким образом, с каждым годом увеличивается количество желающих поступить в учебные заведения высшего или среднего профессионального образования (СПО) на специальности, связанные с ИТ.

Для поступления в высшие учебные заведения (ВУЗ) на данные специальности школьникам необходимо сдавать единый государственный экзамен (ЕГЭ) по информатике и информационнокоммуникационным технологиям (ИКТ). Из-за большой конкуренции при зачислении на бюджетные места ИТ-направлений, школьники стараются набрать как можно больше баллов на ЕГЭ, поэтому начинают подготовку заранее. Школьный курс информатики обычно начинается с 7 класса, а по окончании 9 класса учащиеся могут сдать основной государственный экзамен (ОГЭ) по информатике и ИКТ.

На основе анализа открытых источников, в первую очередь в сети Интернет, был выявлено, что имеющиеся ресурсы, которые предоставляют информацию для подготовки к ОГЭ, в частности по информатике и ИКТ, не являются единой площадкой при подготовке выпускника к сдаче квалификационного экзамена.

Таким образом, разработка комплексной информационно-справочной системы для подготовки к ОГЭ по информатике и ИКТ является актуальной и важной задачей [10].

## *1. Проектирование системы*

Перед тем, как приступить к процессу разработки требований к информационной системе был проведен анализ существующих веб-сервисов для подготовки к ОГЭ по информатике и ИКТ.

Были рассмотрены следующие системы:

- «Федеральный институт педагогических измерений» [1];
- «Преподавание, наука и жизнь: сайт Константина Полякова» [2];
- «Решу ОГЭ» [3];
- «Яндекс.Репетитор» [4];
- «Незнайка» [5];
- «С $K$ поw Готовимся вместе» [6].

Рассмотрев существующие системы для подготовки к ОГЭ по информатике и ИКТ, был сделан вывод, что данные сайты не удовлетворяют критериям, которые описаны ниже (рис. 1).

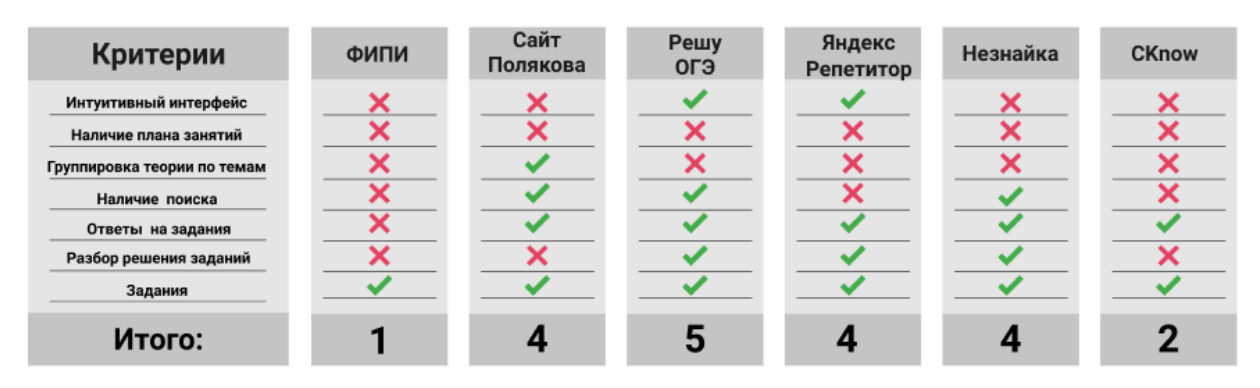

*Рис. 1. Сравнительный анализ существующих веб-сервисов*

Исходя из анализа веб-сервисов по подготовке к ОГЭ был составлен список требований, которыми должна обладать система:

- интуитивный интерфейс;

- наличие плана занятий;
- наличие теории;
- группировка теории по темам и разделам;
- группировка заданий по темам, разделам и вариантам;
- наличие ответов на задания;
- наличие разбора решения заданий.

Важным этапом проектирования системы, которая удовлетворяет предложенным требованиям является составление логической модели данных системы, на основе которой в последствии будет разработана база данных (БД) системы.

Модель проектируемой системы состоит из восьми таблиц (рис. 2).

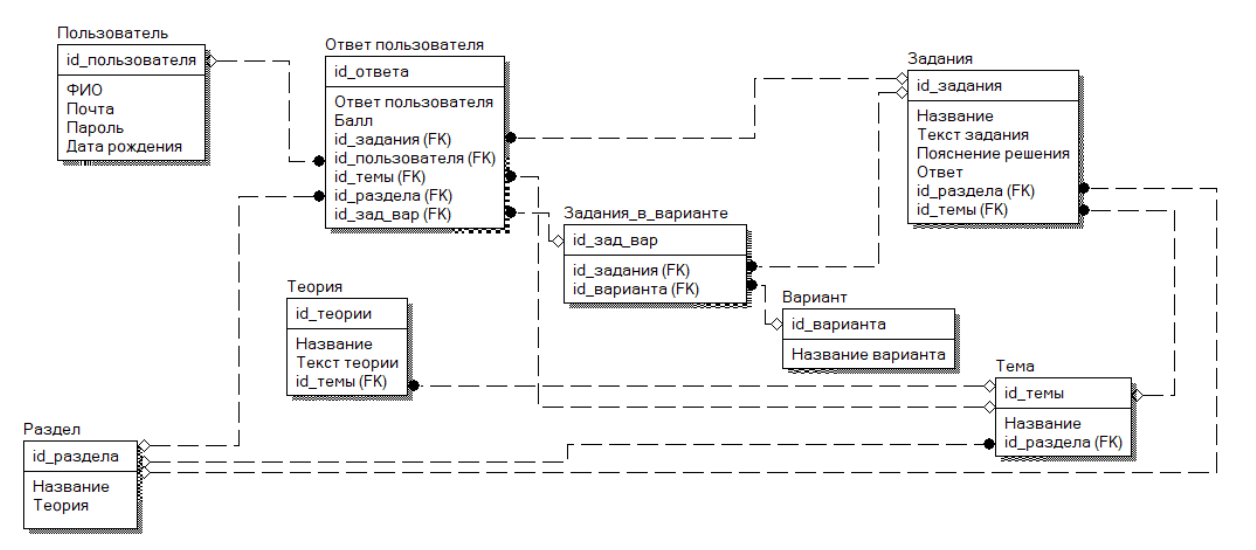

*Рис. 2. Логическая модель данных*

Таблица «Раздел» содержит информацию о разделах, а именно: уникальный идентификатор, название и текст теоретических материалов по каждому разделу.

Таблица «Тема» содержит информацию о темах, изучаемых для подготовки к ОГЭ, а именно: уникальный идентификатор темы, уникальный идентификатор раздела, в который входит тема, название темы.

Таблица «Задания» содержит информацию о заданиях, а именно: уникальный идентификатор, название, текст, уникальный идентификатор темы, к которой относится задание, ответ, пояснение решения.

Таблица «Вариант» содержит информацию о вариантах, а именно: уникальный идентификатор и название.

Таблица «Задания в варианте» содержит информацию о заданиях для каждого варианта, а именно: уникальный идентификатор, уникальный идентификатор задания, уникальный идентификатор варианта.

Таблица «Теория» содержит информацию о теоретических материалах, а именно: уникальный идентификатор, название и текст, а также уникальный идентификатор темы, к которой относятся материалы.

Таблица «Пользователь» содержит информацию о зарегистрированных пользователях, зарегистрированных в системе, а именно: уникальный идентификатор, фамилию, имя, отчество, почту, пароль и дату рождения.

Таблица «Ответ пользователя» является самой большой таблицей и содержит всю информацию об ответах пользователя, а именно:

- уникальный идентификатор ответа пользователя;

- уникальный идентификатор пользователя;
- уникальный идентификатор темы;
- уникальный идентификатор задания;
- уникальный идентификатор раздела;
- уникальный идентификатор варианта;
- ответ пользователя;
- балл.

Текущая модель является базовой и описывает основные сущности и свойства системы. В процессе разработки, с большой долей вероятности, модель будет дополнена вспомогательными таблицами и другими полями, необходимыми для полноценного функционирования системы.

С точки зрения функционала система была разделена на две основных пользовательские роли – пользователь и авторизованный пользователь. Диаграмма вариантов использования системы представлена на рисунке 3.

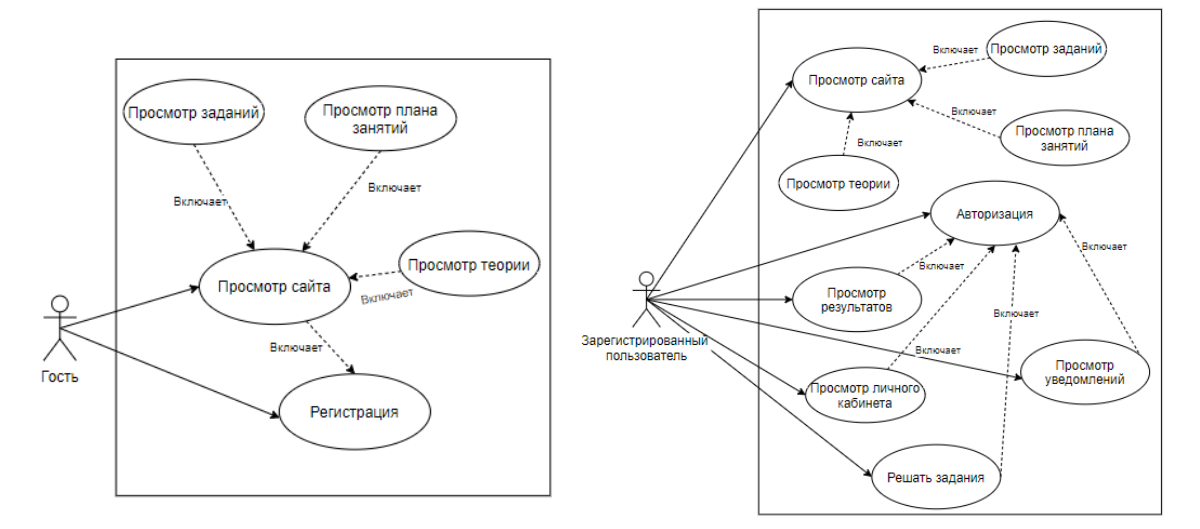

*Рис. 3. Диаграмма вариантов использования*

#### *2. Реализация прототипа*

На основе проведенного анализа предметной области, полученных требований и разработанного проекта системы появилась возможность создания интерактивного прототипа системы, который позволит провести тестирование и оценить целесообразность разработки системы. Использование современных систем прототипирования, таких как *Figma* [7] и *AdobeXD* [8], дает возможность не только нарисовать дизайн-макеты системы, но и эмулировать поведение интерактивных элементов системы.

Интерфейс системы был разделен на 5 базовых экранов:

- Главная;
- План занятий;
- Теория;
- Задания;
- Личный кабинет.

Интерфейс разрабатывался на основе современных тенденций в *UI/UX* проектировании, что подразумевает составление информационной архитектуры интерфейса, исследование пользовательского опыта и использование обобщенной дизайн-системы. Использование данных практик позволило в процессе разработки системы минимизировать время разработки за счет повторного использования ранее разработанных компонентов и общей таблицы стилей.

Работа с информационной системой по подготовке к ОГЭ по информатике и ИКТ начинается с главной страницы (Рис. 4). С помощью меню, расположенного на главной странице сайта, пользователь сможет перейти в следующие разделы: «Главная», «План занятий», «Теория», «Задания» и «Личный кабинет».

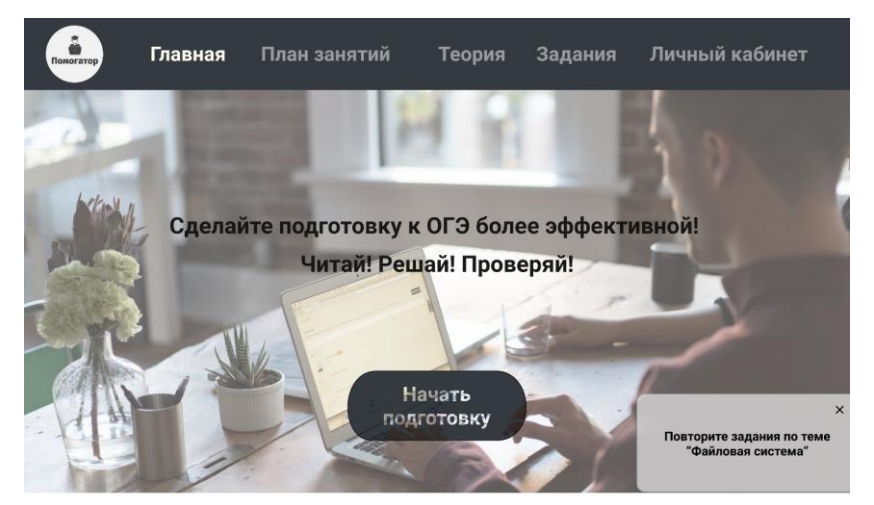

Никаких волнений - тебе нужно просто регулярно готовиться по плану и наблюдать за своим прогрессом!

Теория и задачи по каждой теме удобно собраны в одном **МАСТА** 

Никакой «воды» в теории - только самое важное.

У всех задач есть подробное решение.

Только нужные и актуальные материалы для подготовки к ОГЭ 2020 и ничего лишнего.

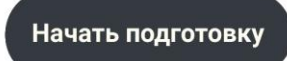

*Рис. 4. Главная страница*

При переходе в раздел «План занятий» открывается следующая страница сайта (рис. 5).

Для изучения теории по каждой теме пользователю необходимо перейти в раздел меню «Теория» (рис. 6). В этом разделе пользователь сможет выбрать интересующую тему и перейти к ее изучению. Более того, после изучения теории, пользователь может перейти к решению задач по изученной теме, нажав на кнопку «Перейти к решению задач».

#### Сетевое научное издание «Системный анализ в науке и образовании» Выпуск №2, 2020 год

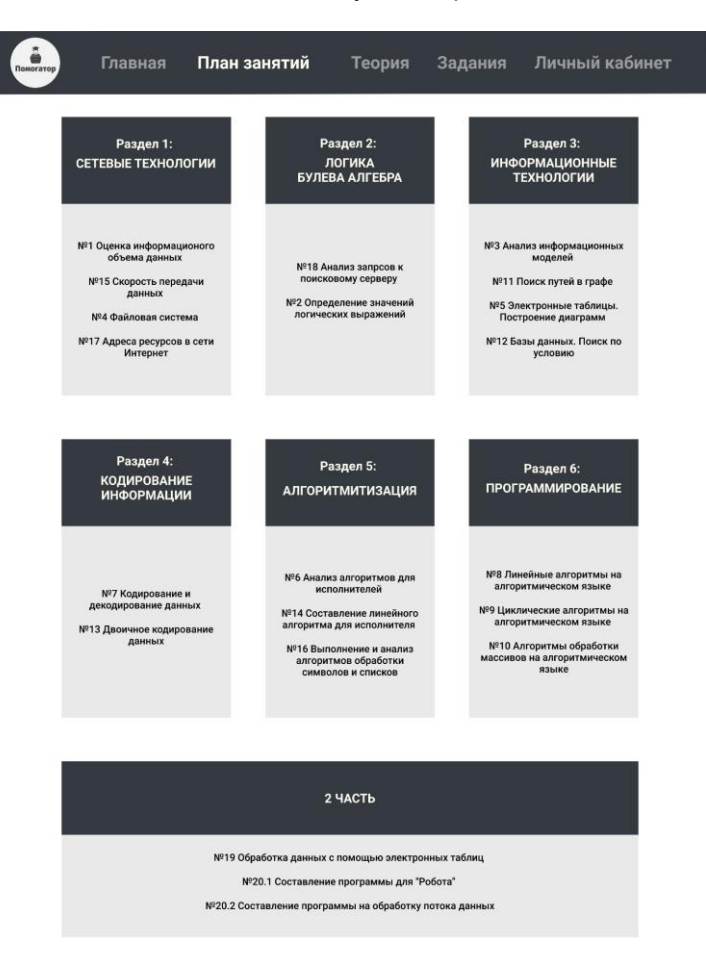

*Рис. 5. План занятий*

| Помогатор | Главная      | План занятий                                                         | Теория | Задания Личный кабине |
|-----------|--------------|----------------------------------------------------------------------|--------|-----------------------|
|           |              | Выберите тему для ознакомления с теорией по данной теме:             |        |                       |
|           |              | Тема 1: Оценка информационого объема данных                          |        |                       |
|           |              | Тема 2: Определение значений логических выражений                    |        |                       |
|           | G            | Тема 3: Анализ информационных моделей                                |        |                       |
|           | œ٦           | Тема 4: Файловая система                                             |        |                       |
|           | G            | Тема 5: Электронные таблицы. Построение диаграмм                     |        |                       |
|           | Œ.           | Тема 6: Анализ алгоритмов для исполнителей                           |        |                       |
|           |              | Тема 7: Кодирование и декодирование данных                           |        |                       |
|           | Œ            | Тема 8: Линейные алгоритмы на алгоритмическом языке                  |        |                       |
|           | o            | Тема 9: Циклические алгоритмы на алгоритмическом языке               |        |                       |
|           | ന            | Тема 10: Алгоритмы обработки массивов на алгоритмическом языке       |        |                       |
|           | ഩ            | Тема 11: Поиск путей в графе                                         |        |                       |
|           | œ            | Тема 12: Базы данных. Поиск по условию                               |        |                       |
|           | œ            | Тема 13: Двоичное кодирование данных                                 |        |                       |
|           | ⊕            | Тема 14: Составление линейного алгоритма для исполнителя             |        |                       |
|           | <b>GB</b>    | Тема 15: Скорость передачи данных                                    |        |                       |
|           | to           | Тема 16: Выполнение и анализ алгоритмов обработки символов и списков |        |                       |
|           | $^\circledR$ | Тема 17: Адреса ресурсов в сети Интернет                             |        |                       |
|           | ⊕            | Тема 18: Анализ запрсов к поисковому серверу                         |        |                       |
|           | ത            | Тема 19: Обработка данных с помощью электронных таблиц               |        |                       |
|           | ബ            | Тема 20.1: Составление программы для "Робота"                        |        |                       |
|           | ை            | Тема 20.2: Составление программы на обработку потока данных          |        |                       |

*Рис. 6. Теория*

Перейдя в раздел меню – «Задания» (рис. 7) пользователь может переключаться по следующим подразделам: «Задачи по разделам», «Задачи по номеру в ОГЭ», «Варианты». В подразделах «Задачи по разделам» и «Задачи по номеру в ОГЭ», пользователь имеет возможность ознакомиться с теорией по каждой теме, нажав на кнопку «Читать теорию» и перейдя на страницу с выбранной теорией. При нажатии на кнопку «Решать задачи» пользователь переходит на страницу с заданиями по выбранной теме. После внесения ответов и нажатии кнопки «Отправить», осуществляется проверка введенных данных. Если ответ неправильный, то он выделяется красным цветом, и у пользователя появляется возможность ознакомиться с правильным решением задания, нажав на ссылку «Посмотреть решение».

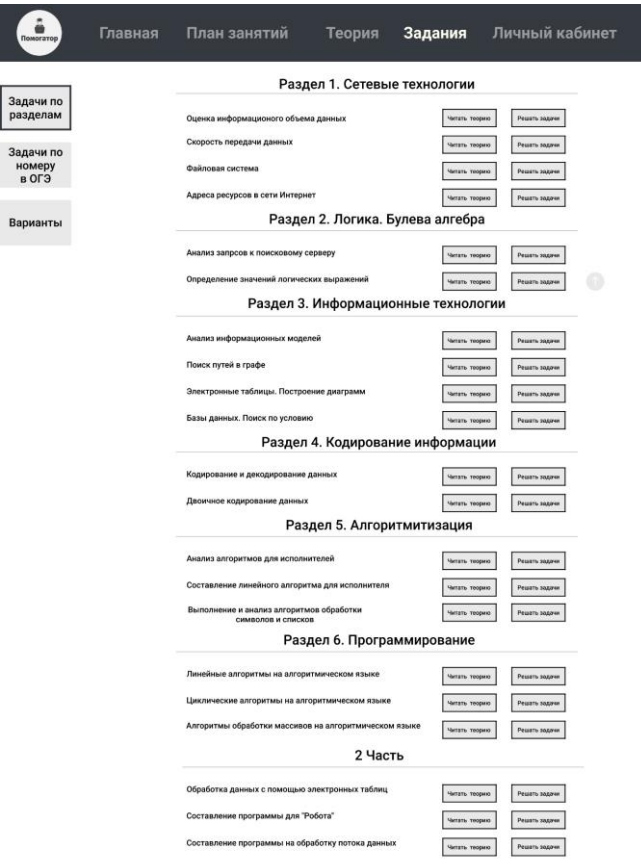

*Рис. 7. Задания*

Однако, если пользователь выберет раздел — «2 часть», в который входят задания с развернутым ответом, то пользователь не сможет отправить свои ответы, а будет иметь возможность лишь ознакомиться с пояснением к решению, нажав на ссылку «Посмотреть решение». Для скачивания, необходимых для решения файлов, пользователю необходимо нажать на значок «*Excel*».

В будущем планируется добавить возможность загрузки файлов пользователей для автоматической проверки заданий по данным темам.

В подразделе «Варианты» пользователь имеет возможность выбрать интересующий его вариант, нажав на кнопку «Вариант 1» и т. д. и перейти на страницу с данным вариантом. При решении вариантов пользователь также может отправить свои ответы на все задания, кроме заданий под номером №19 и №20 (Часть 2). После отправки ответов пользователь сможет ознакомиться с пояснениями к решениям заданий, которые были решены неправильно, и заданиям №19 и №20, нажав ссылку «Посмотреть решение».

После регистрации в системе пользователю становятся доступными дополнительные возможности. Например, при входе в личный кабинет (Рис. 8) имеет возможность изменить свои данные, нажав на кнопку «Изменить данные» и ознакомиться со своими результатами по темам, разделам и вариантам. Для этого следует нажать на соответствующие кнопки. Более того, если решенная тема, раздел или вариант были пройдены недостаточно хорошо (менее 50%), то после авторизации в системе, появляется сообщение с рекомендацией о повторном решении данной темы, раздела или варианта.

С разработанным интерактивным прототипом можно ознакомиться на сайте *Figma* [9].

| <b>юмогатор</b> | Главная                                                                                                    | План занятий | Теория      | Задания      | Личный кабинет |  |
|-----------------|----------------------------------------------------------------------------------------------------|--------------|-------------|--------------|----------------|--|
|                 | Фамилия Имя Отчество<br>Email<br>Дата рождения<br>Помогатор<br>Изменить данные<br>Ваши результаты по разделам: |              |             |              |                |  |
|                 | Название раздела                                                                                               |              |             | Баллы        |                |  |
|                 | Раздел 1: Сетевые технологии                                                                                   |              |             | 80% из 100%  |                |  |
|                 | Раздел 2: Логика. Булева алгебра                                                                               |              | 50% из 100% |              |                |  |
|                 | Раздел 3: Информационные технологии                                                                            |              |             | 0% из 100%   |                |  |
|                 | Раздел 4: Кодирование информации                                                                               |              |             | 90% из 100%  |                |  |
|                 | Раздел 5: Алгоритмитизация                                                                                     |              |             | 10% из 100%  |                |  |
|                 | Раздел 6: Программирование                                                                                     |              |             | 80% из 100%  |                |  |
|                 | 2 часть                                                                                                    |              |             | 80% из 100%  |                |  |
|                 |                                                                                                    | По темам     |             | По вариантам |                |  |

*Рис. 8. Личный кабинет*

#### *Заключение*

На сегодняшний день существует достаточно большое количество ресурсов в сети Интернет, предоставляющих информацию для подготовки к сдаче основных государственных экзаменов, но среди них отсутствует система, позволяющая проводить комплексную подготовку, объединяя в себе структурное деление курса, теоретические материалы и автоматизированную систему оценки имеющихся знаний школьников.

В результате работы был разработан прототип информационно-справочной системы, предназначенной для подготовки школьников к ОГЭ по информатике и ИКТ.

Разработанный прототип доказывает целесообразность разработки информационно-справочной системы для подготовки к ОГЭ по информатике и ИКТ, которая предоставит школьникам дополнительные возможности, а именно позволит отрабатывать навыки решения задач, получать оценку приобретенных знаний, а также снизить временные затраты на подготовку к экзамену.

Прототип, все его компоненты, модель БД и информационно-справочные материалы для подготовки к ОГЭ по информатике и ИКТ могут использоваться дальнейшей для программной реализации системы.

# *Список литературы*

- 1. Федеральный институт педагогических измерений. [Электронный ресурс]. URL: https://fipi.ru/, свободный (дата обращения: 03.09.2019).
- 2. Преподавание, наука и жизнь: сайт Константина Полякова. [Электронный ресурс]. URL: https://www.kpolyakov.spb.ru/, свободный (дата обращения: 05.09.2019).
- 3. СДАМ ГИА: РЕШУ ОГЭ. Образовательный портал для подготовки к экзаменам. [Электронный ресурс]. URL: https://inf-oge.sdamgia.ru/, свободный (дата обращения: 06.09.2019).
- 4. Яндекс.Репетитор. [Электронный ресурс]. URL: [https://yandex.ru/tutor/,](https://yandex.ru/tutor/) свободный (дата обращения: 06.09.2019).
- 5. Незнайка. [Электронный ресурс]. URL: [https://neznaika.info/,](https://neznaika.info/) свободный (дата обращения: 07.09.2019).
- 6. Cknow Готовимся вместе. [Электронный ресурс]. URL: [https://cknow.ru/,](https://cknow.ru/) свободный (дата обращения: 08.09.2019).
- 7. Figma. [Электронный ресурс]. URL: https://www.figma.com/, свободный (дата обращения: 10.05.2020).
- 8. UI/UX design and collaboration tool | Adobe XD. [Электронный ресурс]. URL: https://www.adobe.com/ru/products/xd.html, свободный (дата обращения: 10.05.2020).
- 9. Разработанный прототип. [Электронный ресурс]. URL: https://www.figma.com/proto/991l2A4K2h24keS6Pzpmdl/Diplom?node-id=1%3A2&scaling=scaledown, свободный (дата обращения: 10.02.2020).
- 10. Кирпичёва Е. Ю., Бархатова И. А., Беднякова Т. М., Пряхина Д. И., Русакова Е. А., Сычева М. П., Юсупов И. И. Концепция организации профориентационной деятельности ИСАУ в формирования ИКТ-компетенций у школьников // Системный анализ в науке и образовании: сетевое научное издание. — Дубна, 2020. — №1. — [Электронный ресурс]. URL: http://sanse.ru/download/377, свободный (дата обращения: 10.04.2020).